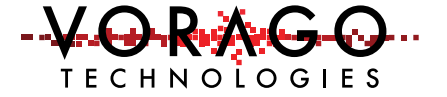

# VORAGO VA10800 eFuse programming application note

November, 2020 Version 1.1

### VA10800

#### **Abstract**

The VA10800 MCU contains programmable eFuse memory that can be useful for board identification, serialization, sensor calibration information, product life tracking or other use cases where a relatively small amount of information is required to be permanently stored. Boot sequence variables can also be set by the eFuse memory.

The eFuse array can only be programmed and read via the JTAG port. During the boot sequence two 32-bit words are read from the eFuse and stored in a CPU register: EF\_ID and EF\_CONFIG.

This application note provides instructions and code to use one REB1 development board to program and read the eFuse array in a second VA10800 MCU via the standard JTAG connection.

### **Table of contents**

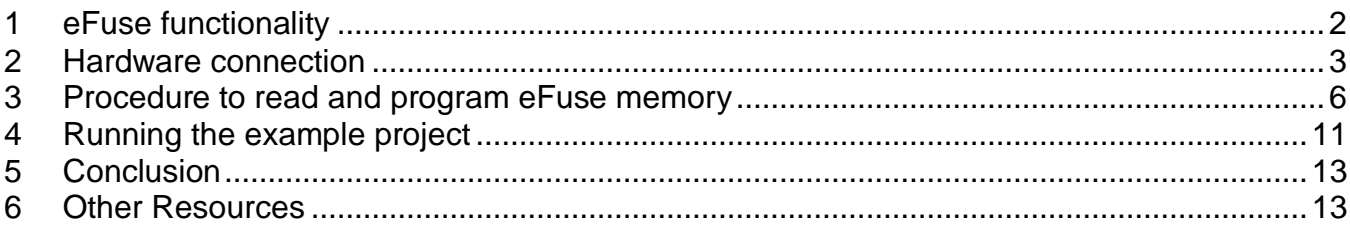

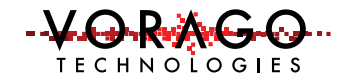

# **1 eFuse functionality**

The eFuse memory is programmed by means of electromigration of the cobalt silicide on the fuse as opposed to an actual rupture of the fuse. The use of the electromigration process results in a more reliable fuse that does not rupture the fuse or the passivation and does not potentially contaminate the chip with metal debris that is ejected from the rupture site. The typical fusing current of a single bit and duration is 13mA for 200us. A state machine inside the MCU programs a single bit at a time to limit the current draw.

Past space flights with different fuse type memory have shown the propensity for regrowth of the altered polysilicon resulting in a bit reverting from a programmed "1" to a "0". This regrowth is attributed to an extended time with a voltage potential existing between two closely spaced nodes in the memory cell. The VA10800 only reads the eFuse memory after a RESET. Information from two locations are stored in registers, then the eFuse is powered down. By limiting the time that the voltage is applied to the memory array, the chance of any regrowth is virtually eliminated.

The VA10800 contains a 32-bit by 32-entry eFuse array. The eFuse array is read during the RESET sequence and then turned off. Two of the 32-bit entries are stored in registers: EF CONFIG and EF ID. The other locations can only be read via the JTAG interface.

The EF\_CONFIG register determines the following:

- Boot SPI clock rate (bus clock divided by 2, 6, 12 or 52)
- Boot SPI memory size (4k to 128 kbytes)
- Redundant boot (reads memory twice)
- Boot delay (0-500 mSec)
- ROM read instruction code (default is 0x3 which matches most SPI EEPROM, MRAM and FRAM memories)
- ROM address mode (16 or 24 bits, 128k memories require 24-bit addresses)

The eFuse array can be read and programmed via the JTAG interface. User code is not directly able to either read or program the eFuse memory. This restriction was implemented to ensure that the eFuse gate did not have a voltage potential across it for an extended time.

#### **1.1 eFuse organization**

There are 32 addresses each with 32 bits of information in the eFuse array. Addresses 0 & 1 have unique functionality and are used as index pointers to the EF\_ID and EF\_CONFIG fields. Since it is impossible to change a bit from a "1" to a "0", a unique pointer scheme is used whereby the most significant bit that is set to a "1" determines the index value per the following equation.

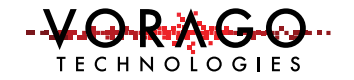

*Index pointer location = (most significant bit position with a "1") + 2*

See Figure 1 - [eFuse Index pointer explanation](#page-2-0) for an illustration of this equation and an example case.

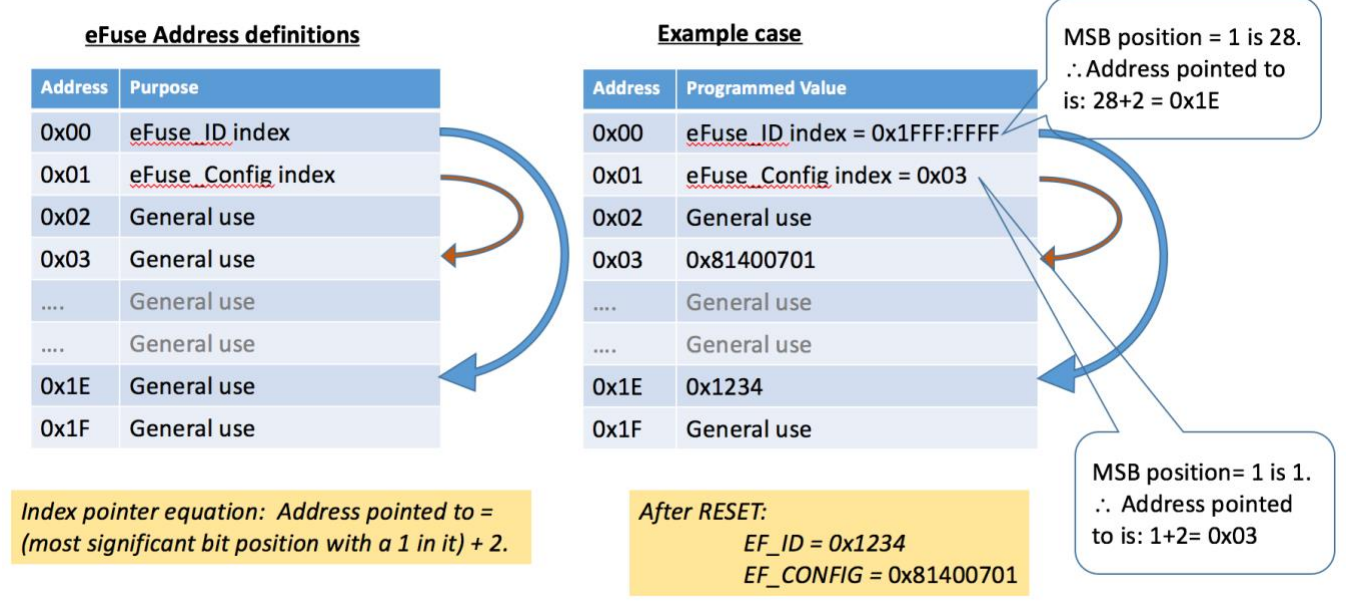

<span id="page-2-0"></span>*Figure 1 - eFuse Index pointer explanation*

Caution: Programming the wrong information into the eFuse array can leave the entire device inoperative. Care should be taken to double-check the planned programmed data prior to programming the device.

## **2 Hardware connection**

The hardware connection from a REB1 board to another VA10800 MCU is described in this section.

A convenient way to connect a REB1 development board to the standard 10-pin JTAG connector is to use a commercially available assembly from Olimex (ARM-JTAG-20-10) which retails for less than \$10 USD. The standard JTAG connector is 0.05" center x 2 row. A commonly used part is the Samtec FTSH male vertical box header- part # SHF-105-01-L-D-TH. It is also possible to fly wire the connections or to make a custom cable for this purpose. Keeping the cable under 6 inches in length is important for signal integrity.

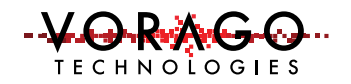

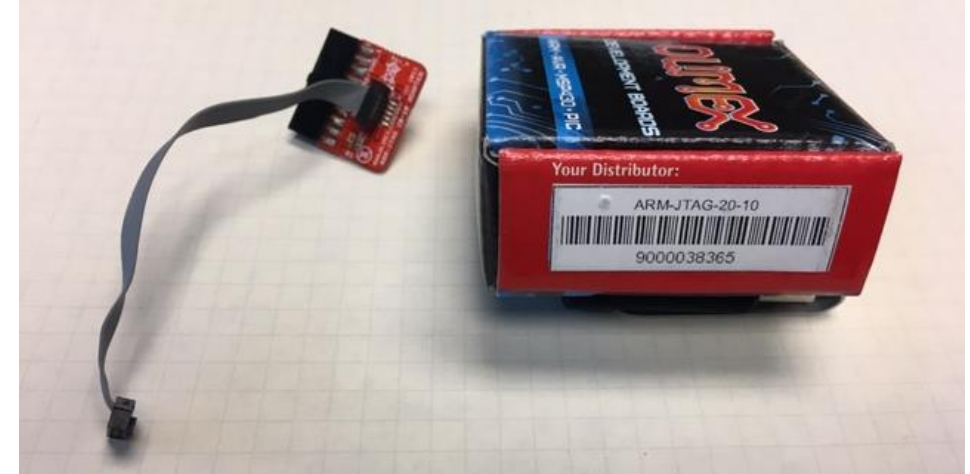

*Figure 2 - Olimex harness for connecting to standard 0.05" x 2 row JTAG interface*

The harness plugs directly into J14 of the REB1 board for the digital signals and a separate ground connection must be made as shown in [Figure 3.](#page-3-0) [Table 1](#page-4-0) shows the connections from the REB1 board to the Olimex cable. Note that pin 1 of J14 aligns with pin 19 of the Olimex cable's 20-pin header. An additional ground connection is required to have both boards at the same potential. [Figure 4](#page-4-1) shows the Olimex cable assembly schematic.

Once the connector is in place you are ready to run software on the REB1 board to program and read the eFuse memory. Note that both boards will require their own power source since the JTAG interface does not have a power line.

<span id="page-3-0"></span>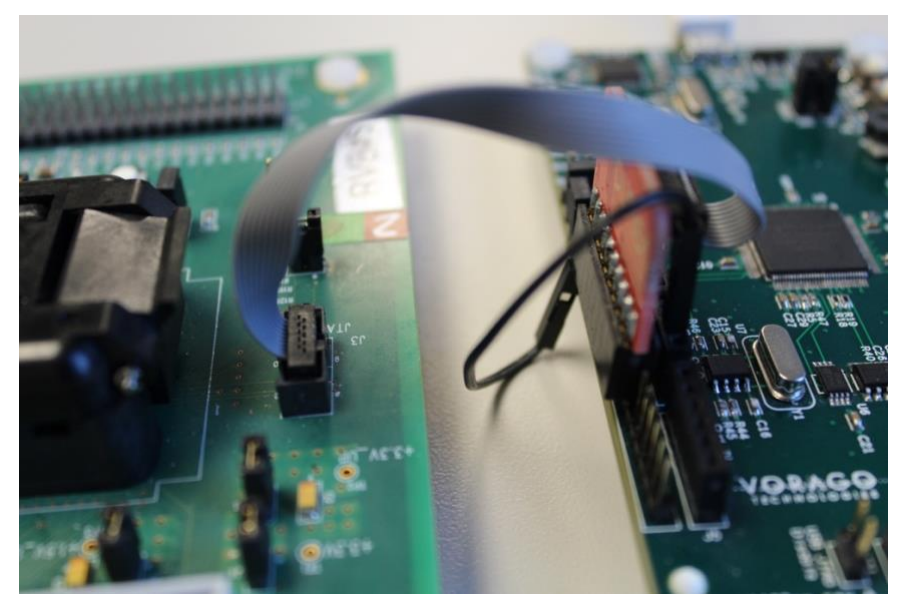

*Figure 3 – Picture of REB1 board to JTAG connector on second board*

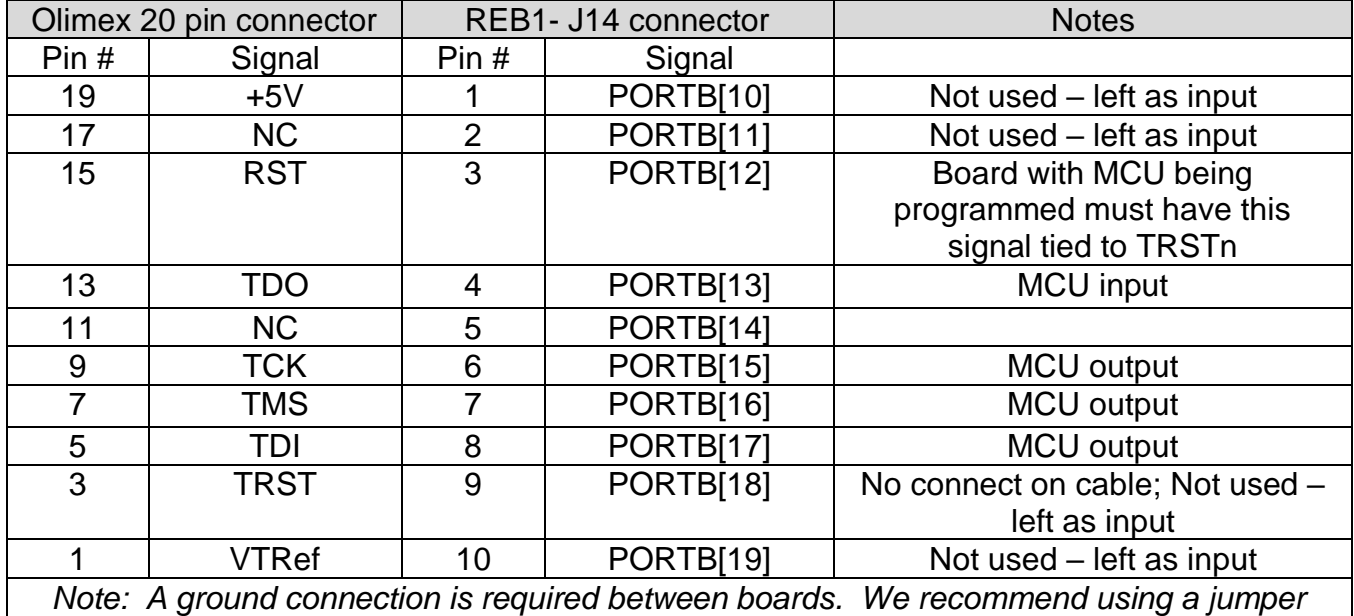

*wire from a REB1 ground pin to pin 20 of the Olimex 20-pin connector. This will minimize the ground loop area between boards.*

<span id="page-4-0"></span>*Table 1 - Connections between REB1 and JTAG connector*

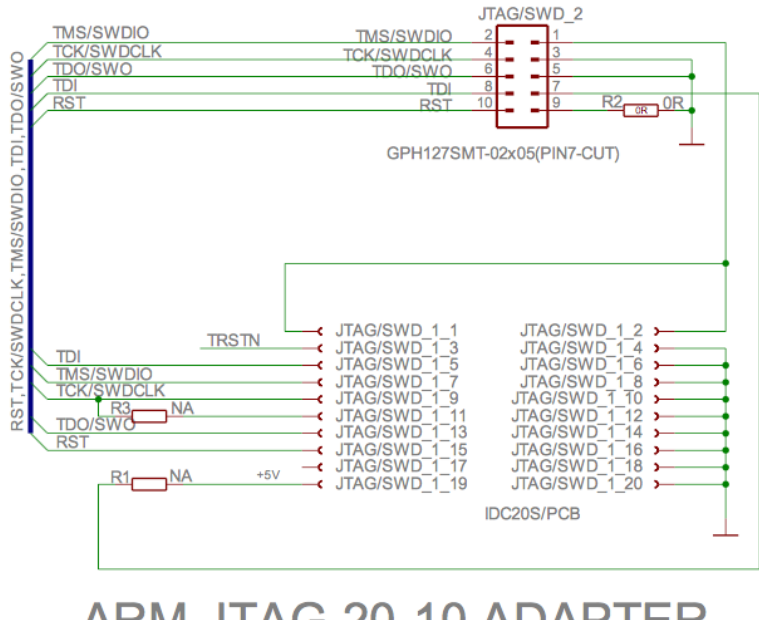

#### **ARM-JTAG 20-10 ADAPTER** Rev. A

COPYRIGHT(C) 2011, OLIMEX Ltd.

http://www.olimex.com/dev

<span id="page-4-1"></span>*Figure 4 - Olimex JTAG harness schematic*

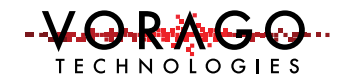

# **3 Procedure to read and program eFuse memory**

The VA10800 MCU has two JTAG Test Access Ports (TAPS). They are in series as shown in [Figure 5.](#page-5-0) The first is for the standard  $ARM<sup>®</sup>$  debug TAP (DBGTAP) which has a four-bit instruction register. The second is the VA10800 test port which has a five-bit instruction register and is unique to the device. The second TAP contains the interface to the eFuse block.

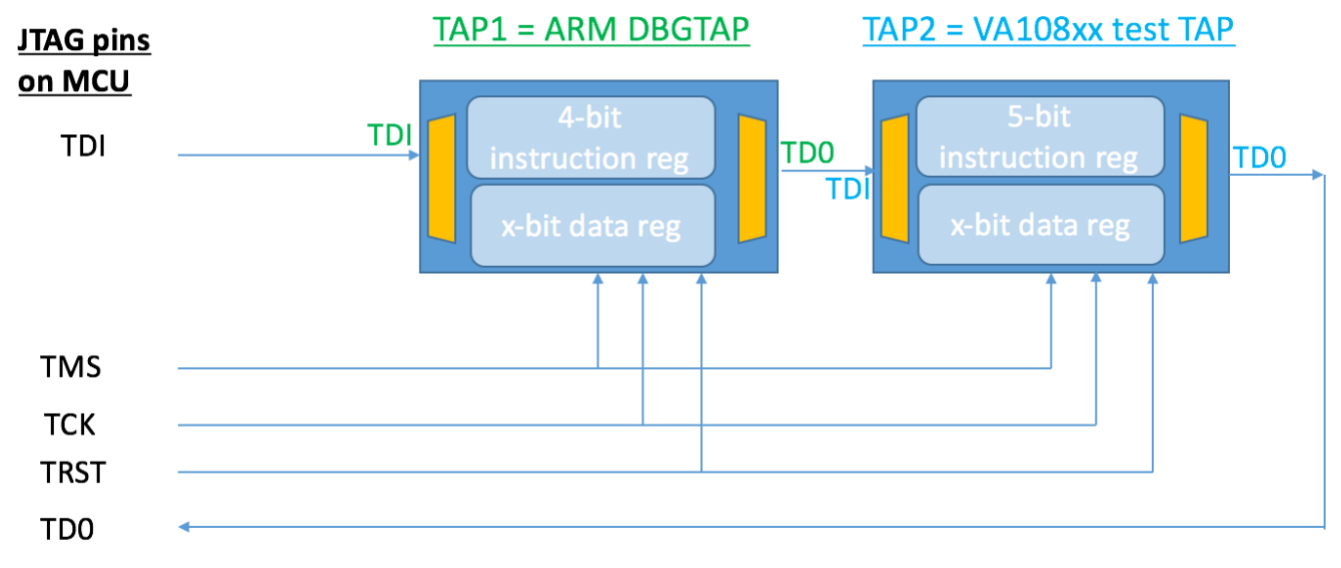

<span id="page-5-0"></span>*Figure 5 - Serial Test Access Port connections*

To not have TAP1 interfere with communications to TAP2, we will always send four zeros to the TAP1 instruction register. This keeps TAP1 in bypass mode. For example, to select the instruction register 0x17 of the VA10800 TAP, we would send nine bits on TDI to the JTAG instruction register. The first four bits would be zeros and the last five would be 0x17 or %10111. Note that the JTAG convention is to shift the least significant bit out first so a logic analyzer would show %111010000 for this transaction.

Section 5 of the VA10800 programmers guide has details on the eFuse read and programming steps as outlined in the following two sections.

#### **3.1 Reading an eFuse location**

The following steps must be taken to properly read eFuse memory. Each of these steps is conducted by first shifting data to the instruction register (SIR) followed by either a read or write of the associated data register via the shift data register (SDR) command. Data registers have variable length and it is only required to shift the number of bits implemented. As shown

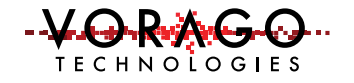

in [Figure 6,](#page-7-0) the software accompanying the application note has comments to make it easy to follow the steps being taken.

- a) Load EF\_WDATA register with 0 (Clear Test Read Data)
- b) Load EF\_ADDR register with the desired read address (Load Address)
- c) Load EF\_CMD registers with 0x1 (Interface Enable)
- d) Poll/Read EF\_STATUS for Bit 0 being 1 (Oscillator is running)
- e) Load EF\_CMD registers with 0x5 (Issue Read Command)
- f) Read EF\_RDATA register (Result of EFuse read)
- g) Load EF\_CMD registers with 0x0 (Interface Disable)

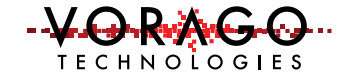

```
360
     uint32 t Read EF ADR(uint32 t add count, uint32 t start add)
361
362 \Boxuint8_t HBO_ready, cnt=0, loop_count ;
363
364
    volatile uint32 t read add
                                      ÷
365
        loop count = 0;
366
        while (loop count++ \lt add count)
367 白
368
         G TDO[0] = SIR sub(9, EF WDATA) ; // step a
369
         G TDO[1] = SDR sub(32, 0x0);
370
371read add = (start add+loop count-1) ; // step b
         G TDO[2] = SIR sub(9, EF ADDR);
372
373
         G TDO[3] = SDR sub(6, read add);
374
375
         G TDO[4] = SIR sub(9,EF CMD) ; // step c
376
         G TDO[5] = SDR sub(4,0x1) ;
377
378
         G TDO[20] = SIR sub(9, EF STATUS) ; // step d
379
         G TDO[21] = SDR sub(3, 0x1) ;
380
       HBO ready = 0 ;
381
382
         while (HBO ready == 0)
383日
         \left\{ \right.384
           G TDO[5] = SIR sub(9, EF STATUS) ;
385
          G TDO[6] = SDR sub(3,0x1) ;
386
          if (G TDO[6] != 0) HBO ready = 1;
387
            cnt + + ;
388
            if (\text{cnt} > 100) { comm timeout(1) ; }
389
         \mathcal{Y}390
391
         G TDO[7] = SIR sub(9,EF CMD) ; // step e
392
         G TDO[8] = SDR sub(4,0x5) ;
393
394
         G TDO[9] = SIR sub(9, EF RDATA) ; // step f
395
         G TDO[10] = SDR sub(32,0x0) ;
396
         EF_ADD_value[loop_count-1] = G_TDO[10] ;
397
398
         G TDO[11] = SIR sub(4, EF CMD) ; // step g
399
         G TDO[12] = SDR sub(32,0x0) ;
400
     \rightarrow401
        return cnt ;
402
403
     - 1
404 L
```
<span id="page-7-0"></span>*Figure 6 - Subroutine to read eFuse memory*

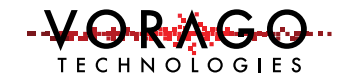

#### **3.2 Writing an eFuse location**

Similar to reading an eFuse location, a set of steps must be taken to program eFuse memory. As shown in [Figure 7,](#page-9-0) the software accompanying the application note has comments showing each step to make it easy to follow the process.

- a) Load EF\_ADDR register with the desired write address (Load Address)
- b) Load EF WDATA register with data (Load Data)
- c) Load EF TIMING register with proper timing data
- d) Load EF\_CMD registers with 0x3 (Interface Enable with Write Mode)
- e) Poll/Read EF\_STATUS for Bit 0 being 1 (Oscillator is running)
- f) Bring EFUSE WRITE ENn pin low (Enable Write)
- g) Load EF\_CMD registers with 0x7 (Issue Write Command)
- h) Poll/Read EF STATUS register for Bit 1 being 0 (Check/Wait for write complete)
- i) Bring EFUSE WRITE ENn pin high (Disable Write)
- j) Load EF CMD registers with 0x0 (Interface Disable)
- k) Do eFuse Read procedure to verify result

*Note: Steps f and i are not implemented in software since there is a jumper on the board that is being programmed. It is possible to read the eFuse memory with the EFUSE\_WRITE\_ENn pin in either state. There is no need to stop the program after step h to remove the jumper controlling the EFUSE\_WRITE\_ENn pin.* 

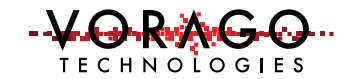

```
422 uint32 t Prog EF ADR (uint32 t address, uint32 t value)
423 □{
424
         uint8 t HBO ready, cnt=0, ctrl busy ;
425
    \sqrt{2} volatile
                uint32 t read add, iter til prog complete = 0COL
426
                          ; // reset JTAG statemachine
427
         Reset JTAG()
428
         G TDO[2] = SIR sub(9, EF ADDR) ; // step a
429
         G TDO[3] = SDR sub(6, address) ;
430
431
         G_TDO[0] = SIR sub(9, EF WDATA) ; // step b
432
         G TDO[1] = SDR sub(33, value) ;
433
         SIR sub(9, EF TIMING) ; // step c
434
435
         SDR sub(26,0x840022) ; // set timing for efuse operation
436
         G TDO[4] = SIR sub(9, EF CMD) ; // step d
437
438
         G TDO[5] = SDR sub(4,0x3) ;
439
440
        HBO ready = 0 ; // step e
441
        while (HBO ready == 0)
442 日
         \cdot443
           G TDO[5] = SIR sub(9, EF STATUS) ; //Step
444
          G TDO[6] = SDR sub(3,0x1) ;
445
          if (G TDO[6] != 0) HBO ready = 1;
446
           cnt + +;
447
         -3
448
         // step f - Bring efuse enable pin low is done by jumper on REB1
449
         G_TDO[7] = SIR_{sub(9, EF_CMD)} ; //Step g
450
451
         G TDO[8] = SDR sub(4,0x7) ; // start the write operation
         G TDO[8] = SDR sub(4,0x3) ; // clear the start operation bit
452
         VOR_TIM3->CNT_VALUE = 0xFFFFFFFFF ;//set TIM3 to reset value(used to measure prog_time)
453
454
455
         ctrl busy = 1;
         while (ctrl busy == 1) //Step h
456
457日
         \mathcal{L}458
         iter til prog complete ++ ;
459
         if (iter til prog complete > 100) {comm timeout(3); }//abort if status does not change
460
         G TDO[20] = SIR sub(9, EF STATUS)- 2
         G TDO[21] = SDR sub(3,0x1) ;
461
         if(!(G_TDO[21] & 0x2)) \text{ctrl_busy} = 0;462
         time to prog = 0xFFFFFFFF - VOR TIM3->CNT VALUE ;
463
464
         Ą.
465
             // step i - Bring efuse enable pin high is done by jumper on REB1
466
467
         G TDO[11] = SIR sub(4, EF CMD) ; //step j
         G TDO[12] = SDR sub(32,0x0) ;
468
469
         G_TDO[13] = Read EF_ADR(1, address); // step k470
         if (EF_ADD_value[0] != value) {comm_timeout(5);}//abort if read does not match
471
472
         return cnt ;
473
     B
```
<span id="page-9-0"></span>*Figure 7 - Subroutine to program eFuse memory*

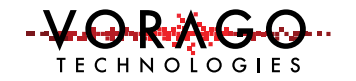

## **4 Running the example project**

The example code was developed in the Keil MDK environment. Please follow the instructions in the REB1 User's manual to install the IDE and the Vorago Pack file. Once that is done, simply click on the project file called "JTAG va108xx.uvprojx".

The main routine as shown in [Figure 8,](#page-11-0) has a call to read the first 16 words of eFuse array and store the data in an array "EF\_ADD\_value[]". The sample project will already have a memory window active showing this array. The calls to program the eFuse on lines 508 - 514 have been commented out to prevent inadvertent writes to memory. When the locations and contents have been determined, remove the "//" at the beginning of these lines and modify the address and data values. Then run the program.

If the program and / or read operation is successful, the code will hang at a while(1) statement on line 518 as shown in Figure 8. This statement should already have a breakpoint set in the provided project as denoted by the red circle in the left margin.

If another MCU is not connected or the programming operation fails, the code will hang in the comm timeout() subroutine. The provided project will have a breakpoint set in this routine.

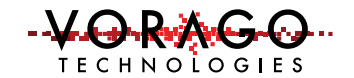

#### AN1204 – VA10800 eFuse programming Application Note

```
478 int main()
479 \Box480
481
     volatile uint32 t TDO string[12], i, k, stat, k2 ;
482
483
       /* Enable clock for all peripherals */
484
       VOR_SYSCONFIG->PERIPHERAL_CLK_ENABLE = ( CLK_ENABLE_PORTA | CLK_ENABLE_PORTB | CLK_ENABLE_SPIA |
485
                                                CLK ENABLE SPIB | CLK ENABLE SPIC |
                                                CLK_ENABLE_UARTA | CLK_ENABLE_UARTB | CLK_ENABLE_I2CA |
486
487
                                                CLK ENABLE I2CB | CLK ENABLE IRQSEL |
488
                                                 CLK_ENABLE_IOMGR | CLK_ENABLE_UTILITY | CLK_ENABLE_PORTIO |
489
                                                CLK ENABLE SYSTEM ) ;
490
491
         CONFIG_TIM3() ; // enable TIM3 - used to measure program time
492
493
         VOR_TIM3->CNT_VALUE = 0xFFFFFFFF ; // get TIM3 to reset value
494
         Reset_JTAG() ; // assert TRSTn and move TAP statemachine to parking position
495
496
               OXFFFFFFFF - VOR TIM3->CNT VALUE ; // get TIM3 to reset value
497
         i =498
         TDO_string[9] = SDR_sub(32,0x00) ; // read out TAP ID # which is available after a RESET
499
500
        if(TDO string[9] != 0x040047e3 {comm timeout(9) ; } // if not read properly, abort
501
502
503
         \texttt{TDO\_string[8]} = \texttt{SIR\_sub(9, EF\_TIMING)} \quad ;504\,TDO_string[9] = SDR_sub(26,0x840022) ; // set timing for efuse operations
505
         stat = Read_EF_ADR(16,0); // read 16 words starting at address 0, results are stored in EF_ADD_value
506
507
         k2 = Prog_E F_A DR(0, 0x1) ; // set index for EF_ID to 1 (pointing to adr 2)
     \frac{1}{2}508
509
     \frac{1}{2}k2 = Prog_EF_ADR(2,0xF1234) ; // prog adr 2 to 0xF1234
510
511
512
     \frac{1}{2}k2 = Prog_EF_ADR(1,0x3) ; // set index for EF_CONFIG to 3 (pointing to adr 3)
513
514
     \frac{1}{2}k2 = Prog EF ADR(3,0x81400701) ; // prog adr 3 to config value = 0x81400701
515
516
         stat = Read EF ADR(16,0); // read 16 words starting at address 0, results are stored in EF ADD value
517
         while (1) ; // hang here. All preceeding code has successfully executed.
518
519
        /// this is foot of main ()
520 }
```
<span id="page-11-0"></span>*Figure 8 - Main routine from sample project*

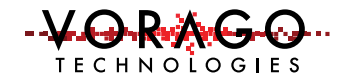

# **5 Conclusion**

This application note has explained some of the potential use cases for the eFuse array on the VA10800 MCU. Example hardware and software was explained that can be used to program one VA10800 from a separate REB1 development board. A user should now be able to fully utilize the eFuse memory array on the VA10800 MCU.

### **6 Other Resources**

Vorago VA108x0 programmers guide:

[http://www.voragotech.com/sites/default/files/VA10800\\_VA10820\\_PG\\_July2016revision1.16%](http://www.voragotech.com/sites/default/files/VA10800_VA10820_PG_July2016revision1.16%5B4%5D.pdf) [5B4%5D.pdf](http://www.voragotech.com/sites/default/files/VA10800_VA10820_PG_July2016revision1.16%5B4%5D.pdf)

Vorago MCU products:<http://www.voragotech.com/vorago-products>

Vorago Application notes: <http://www.voragotech.com/resources>

Olmex connector schematic: [https://www.olimex.com/Products/ARM/JTAG/ARM-JTAG-20-](https://www.olimex.com/Products/ARM/JTAG/ARM-JTAG-20-10/resources/ARM-JTAG-20-10-schematic.pdf) [10/resources/ARM-JTAG-20-10-schematic.pdf.](https://www.olimex.com/Products/ARM/JTAG/ARM-JTAG-20-10/resources/ARM-JTAG-20-10-schematic.pdf)

1149.1-2013 - IEEE Standard for Test Access Port and Boundary-Scan Architecture: http://standards.ieee.org/findstds/standard/1149.1-2013.html